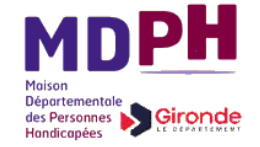

## **Foire Aux Questions**

Cette FAQ recense les questions les plus fréquemment posées, avec les réponses correspondantes.

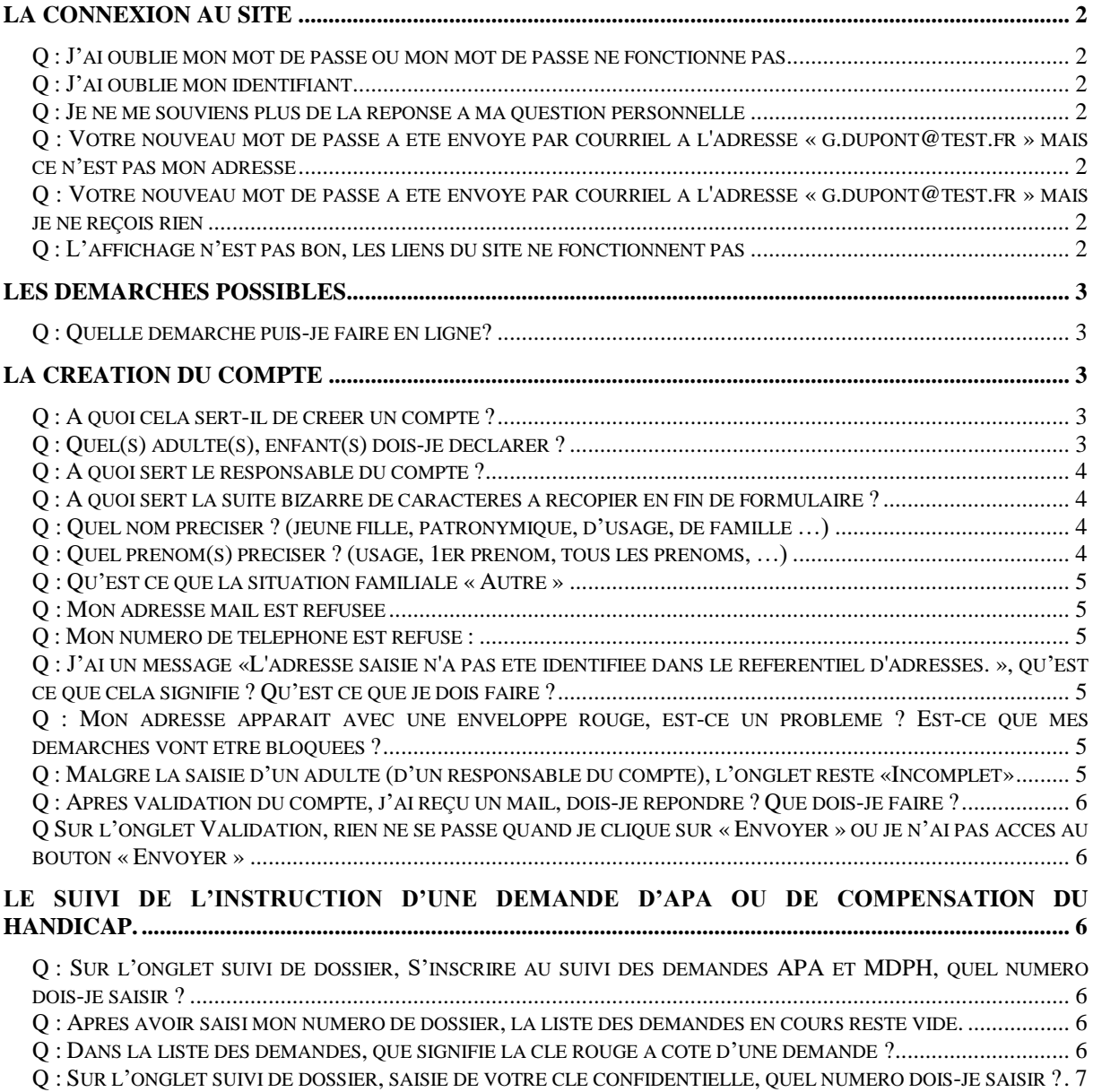

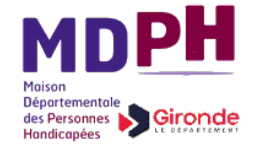

### <span id="page-1-0"></span>**La connexion au site**

#### <span id="page-1-1"></span>**Q : J'ai oublié mon mot de passe ou mon mot de passe ne fonctionne pas**

R : Vérifiez tout d'abord l'éventuelle activation des touches « Majuscules » et « Clavier numérique » qui ont une influence sur la validité du mot de passe frappé. Si cela ne fonctionne toujours pas, cliquez sur 'Mot de passe oublié ' et répondez à la question secrète : un nouveau mot de passe vous sera envoyé par courriel. Après connexion, vous pourrez le modifier dans l'onglet 'Comptes'. Pour des raisons de sécurité, ce mot de passe ne pourra jamais vous être communiqué par téléphone.

#### <span id="page-1-2"></span>**Q : J'ai oublié mon identifiant**

R : Essayez prénom.nom. Si cela ne fonctionne toujours pas, contactez l'assistance au 05 56 99 33 00. Votre identifiant pourra, après vérifications, vous être envoyé par courriel. Pour des raisons de sécurité, cette information ne pourra jamais vous être communiquée par téléphone.

#### <span id="page-1-3"></span>**Q : Je ne me souviens plus de la réponse à ma question personnelle**

R : Contactez l'assistance au 05 56 99 33 00. La réponse pourra, après vérifications, vous être envoyée par courriel. Pour des raisons de sécurité, cette information ne pourra jamais vous être communiquée par téléphone.

#### <span id="page-1-4"></span>**Q : Votre nouveau mot de passe a été envoyé par courriel à l'adresse « g.dupont@test.fr » mais ce n'est pas mon adresse**

R : Si l'adresse mail affichée ne doit pas avoir accès à votre compte, contactez l'assistance au 05 56 99 33 00, à minima pour bloquer l'accès au compte.

#### <span id="page-1-5"></span>**Q : Votre nouveau mot de passe a été envoyé par courriel à l'adresse « g.dupont@test.fr » mais je ne reçois rien**

R : Rechercher le courriel dans les dossiers « Courriers indésirables » ou « Corbeille » ou encore avec la fonction de recherche de votre messagerie (émetteur : xxx@cg33.fr). Ensuite, vérifiez le bon fonctionnement de votre serveur courriel en essayant de vous envoyer à vous même un mail de test. Si ce test fonctionne, il peut s'agir d'un problème technique temporaire sur le site du Département, essayez à nouveau ultérieurement. Si cela ne fonctionne toujours pas, contactez l'assistance au 05 56 99 33 00.

#### <span id="page-1-6"></span>**Q : L'affichage n'est pas bon, les liens du site ne fonctionnent pas**

R : Les navigateurs assurant un bon fonctionnement du site sont :

- Internet Explorer version 7 et suivantes

- Mozilla Firefox version 3.6.2 et suivantes

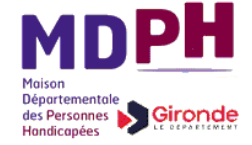

Si la version de votre navigateur est compatible, fermez-le pour le rouvrir, puis réessayer. Si les difficultés persistent appeler l'assistance au 05 56 99 33 00

### <span id="page-2-0"></span>**Les démarches possibles**

#### <span id="page-2-1"></span>**Q : Quelle démarche puis-je faire en ligne?**

R : Il est actuellement possible de consulter le suivi de l'instruction d'une demande :

- d'APA à domicile (1ere demande, renouvellement ou révision déposé sur support papier classique) c'est à dire les étapes d'avancement de l'instruction jusqu'à l'éventuel plan d'aide. Les procédures d'instruction visualisables sont celles :
	- en cours ou terminée depuis moins de 90 jours
	- contenant un plan d'aide APA en cours ou terminé depuis moins de 90 jours.
- De compensation du handicap, formulée auprès de la Maison Départementale des Personnes Handicapées, sur un dossier papier (1ere demande, renouvellement ou révision). Les procédures d'instruction visualisables sont celles :
	- en cours ou terminée depuis moins de 1 an
	- contenant des aides en cours ou terminées depuis moins de 1 an.

L'offre de services en ligne va s'enrichir progressivement.

### <span id="page-2-2"></span>**La création du compte**

#### <span id="page-2-3"></span>**Q : A quoi cela sert-il de créer un compte ?**

R : Le compte permet de stocker des informations personnelles importantes qui faciliteront vos démarches futures : par exemple, stocker des pièces justificatives, ou bien votre état civil, votre adresse, votre situation familiale qui vous permettront de renouveler facilement vos prestations ou bien d'en demander de nouvelles dans d'autres domaines.

#### <span id="page-2-4"></span>**Q : Quel(s) adulte(s), enfant(s) dois-je déclarer ?**

R : De manière générale, est considéré comme enfant, toute personne dont l'âge est inférieur à 18 ans. Une personne majeure qui est déclarée dans un même compte que l'un de ses parents doit donc être déclarée en tant qu'adulte.

Les personnes de votre foyer pourront être déclarées au fur et à mesure de vos besoins propres d'accès aux données ou aux formulaires de demande. Si une personne de votre foyer n'est pas concernée par une demande, il n'est pas nécessaire de la déclarer d'emblée.

#### **Adultes :**

Pour consulter l'instruction d'une demande d'APA à domicile ou de compensation du handicap pour un adulte, il faut faire figurer dans le compte, à minima le bénéficiaire de la demande.

## *<b>Mantuce DOSSIERS* en LIGNE

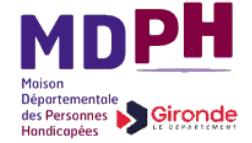

Si une demande a été formulée pour un couple, il faut inscrire dans le compte chacun des deux membres du couple.

Si vous vous occupez, avec son accord, de la demande de l'un de vos parents, vous pouvez vous inscrire dans le compte, mais cela n'est pas un impératif.

Attention : une personne sous tutelle (ou curatelle) ne peut avoir accès elle-même à son dossier, seul son tuteur (ou curateur) peut le faire, ce dernier doit impérativement figurer dans le compte.

Pour consulter l'instruction d'une demande de compensation du handicap pour un enfant, le(s) parent(s) déclaré(s) dans le dossier de demande, doi(ven)t impérativement être inscrit(s) dans le compte.

#### **Enfants :**

Dans le cadre de l'APA à domicile ou de la compensation du handicap pour un adulte, il n'y a aucun intérêt à déclarer des enfants mineurs dans le compte, il est donc inutile de remplir cette partie.

Dans le cadre d'une demande de compensation du handicap pour un enfant, il est préférable d'inscrire le(s) enfant(s) concerné(s). Cependant, ce n'est pas un impératif puisque la déclaration de son (ou ses) parent(s) suffit à donner accès au suivi d'instruction des demandes de l'enfant. L'inscription de l'enfant dans le compte est recommandée pour une plus grande clarté ainsi qu'en prévision de la réutilisation prochaine dans le cadre d'autres démarches.

#### <span id="page-3-0"></span>**Q : A quoi sert le responsable du compte ?**

R : Le responsable du compte est l'interlocuteur principal pour les démarches effectuées via ce site : l'identifiant de connexion sera à son nom tandis que tout message émanant du site lui sera adressé.

Attention : dans le cas d'une personne sous tutelle (ou curatelle), le tuteur (ou curateur) doit impérativement être responsable du compte.

#### <span id="page-3-1"></span>**Q : A quoi sert la suite bizarre de caractères à recopier en fin de formulaire ?**

R : il s'agit d'une protection contre les programmes informatiques malveillants qui voudraient attaquer la plateforme, et la rendre hors d'état de fonctionner.

#### <span id="page-3-2"></span>**Q : Quel nom préciser ? (jeune fille, patronymique, d'usage, de famille …)**

R : Dans le cas d'un bénéficiaire de l'APA ou d'une demande de compensation du handicap, il faut préciser son nom tel qu'il apparaît sur les courriers envoyés par le Département ou la MDPH. Il doit s'agir du nom d'usage (nom marital pour les femmes mariées), règle à respecter pour toute personne déclarée dans le compte qui ne serait pas bénéficiaire.

#### <span id="page-3-3"></span>**Q : Quel prénom(s) préciser ? (usage, 1er prénom, tous les prénoms, …)**

R : Dans le cas d'un bénéficiaire de l'APA ou d'une demande de compensation du handicap, il faut préciser son prénom tel qu'il apparaît sur les courriers envoyés par le Département ou la MDPH. Il doit s'agir de votre premier prénom figurant sur une pièce officielle d'identité, règle à respecter pour toute personne déclarée dans le compte qui ne serait pas bénéficiaire.

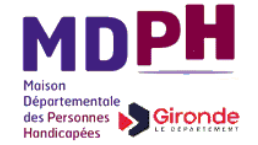

#### <span id="page-4-0"></span>**Q : Qu'est ce que la situation familiale « Autre »**

R : Cette valeur est à utiliser lorsqu'aucune des autres situations familiales de la liste ne convient. Ex : Séparé

#### <span id="page-4-1"></span>**Q : Mon adresse mail est refusée**

R : L'adresse courriel doit impérativement être de la forme xxx@yyy.zz où

- xxx et yyy doivent comporter au moins un caractère alphabétique. S'il y a plusieurs caractères, ils peuvent être séparés par un ou plusieurs points
- zz doit comporter au moins deux caractères alphabétiques

#### <span id="page-4-2"></span>**Q : Mon numéro de téléphone est refusé :**

R : Un numéro de téléphone doit comporter 10 caractères sans espace.

#### <span id="page-4-3"></span>**Q : J'ai un message «L'adresse saisie n'a pas été identifiée dans le référentiel d'adresses. », qu'est ce que cela signifie ? Qu'est ce que je dois faire ?**

R : Le référentiel adresses contient toutes les adresses connues par La Poste. Une adresse connue permet donc de s'assurer qu'un courrier pourra être distribué à cette adresse. Il est contrôlé que la rue saisie appartient effectivement à la commune indiquée et que le numéro de rue existe bien.

Néanmoins si cette adresse n'existe pas dans le référentiel, vous avez le choix de maintenir votre saisie et il vous sera demandé d'indiquer la raison du maintien (nouveau lotissement, …).

#### <span id="page-4-4"></span>**Q : Mon adresse apparaît avec une enveloppe rouge, est-ce un problème ? Est-ce que mes démarches vont être bloquées ?**

R : L'enveloppe rouge signifie que l'adresse saisie ne figure pas dans le référentiel postal. Ce n'est pas un problème pour la consultation en ligne du suivi de l'APA ou d'une demande de compensation du handicap..

Ultérieurement ; lorsque le site proposera des services en lignes et que cette adresse figurera dans un formulaire de demande, cette adresse sera vérifiée par un agent du Département (ou de la MDPH) afin de s'assurer de la bonne destination des courriers postaux expédiés.

#### <span id="page-4-5"></span>**Q : Malgré la saisie d'un adulte (d'un responsable du compte), l'onglet reste «Incomplet»**

R : N'oubliez pas, après avoir saisi l'adulte, de valider l'onglet en cliquant sur le bouton Valider en bas de page

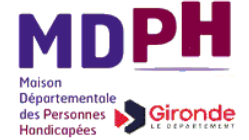

#### <span id="page-5-0"></span>**Q : Après validation du compte, j'ai reçu un mail, dois-je répondre ? Que dois-je faire ?**

R **:** Il s'agit simplement d'un message de confirmation de réception de votre demande de création de compte. Vous n'avez rien à faire.

D'une façon générale, il ne faut pas répondre aux mails en provenance de la plateforme de télé-services.

#### <span id="page-5-1"></span>**Q Sur l'onglet Validation, rien ne se passe quand je clique sur « Envoyer » ou je n'ai pas accès au bouton « Envoyer »**

R : Le bouton « Envoyer » est inactif / sans effet tant que toutes les informations obligatoires n'ont pas été renseignées sur les autres onglets. Vérifier que tous les autres onglets obligatoires (indiqué en haut à droite de l'onglet quand il est ouvert) sont au statut « Complet ».

### <span id="page-5-2"></span>**Le suivi de l'instruction d'une demande d'APA ou de compensation du handicap.**

#### <span id="page-5-3"></span>**Q : Sur l'onglet suivi de dossier, S'inscrire au suivi des demandes APA et MDPH, quel numéro dois-je saisir ?**

R : Il s'agit du numéro de dossier familial inscrit en référence sur tous les courriers postaux reçus dans le cadre de votre demande d'APA ou de compensation du handicap.

#### <span id="page-5-4"></span>**Q : Après avoir saisi mon numéro de dossier, la liste des demandes en cours reste vide.**

R : Si le nom du bénéficiaire apparaît dans la partie droite de la page (au dessus du bouton S'inscrire au suivi des demandes APA et MDPH), c'est qu'aucune demande en cours ne concerne cette personne (voir chapitre « Les démarches possibles »). Si le nom du bénéficiaire n'apparaît pas, c'est que le numéro saisi n'a pas permis de trouver le dossier APA ou MDPH concerné : vérifiez alors l'activation du pavé numérique de votre clavier. Si les difficultés persistent vous pouvez contacter l'assistance téléphonique :

- pour l'APA, le 0 800 00 33 33.
- Pour la MDPH, le 05 56 99 69 00

#### <span id="page-5-5"></span>**Q : Dans la liste des demandes, que signifie la clé rouge à coté d'une demande ?**

R : La clé rouge indique que le lien a été effectué entre les individus du compte et le dossier APA ou MDPH. Un minimum d'informations sur les procédures d'instruction est affiché. Pour visualiser le détail de la procédure d'instruction, le Département doit vérifier l'identité de la personne qui accède aux informations recherchées (protection contre l'usurpation d'identité). A cette fin, une clé confidentielle, envoyée au domicile de la personne (selon l'adresse postale transmise lors de l'envoi du dossier papier), doit être saisie. La clé devient alors verte lorsque cette vérification est réalisée.

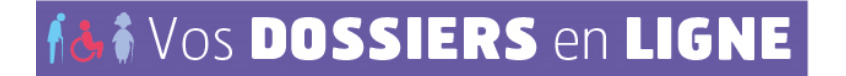

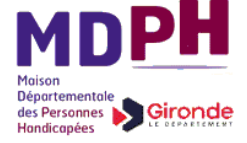

#### <span id="page-6-0"></span>**Q : Sur l'onglet suivi de dossier, saisie de votre clé confidentielle, quel numéro dois-je saisir ?**

R : Cette clé confidentielle est envoyée dans un courrier spécifique pour accéder à votre suivi en ligne. Si ce n'est pas déjà fait, cliquez sur le bouton « Demander une clé confidentielle »

#### **Q : ma clé confidentielle ne fonctionne pas**

R : Vérifiez tout d'abord l'éventuelle activation des touches « Majuscules » et « Clavier numérique » qui ont une influence sur la validité de la clé confidentielle. Si cela ne fonctionne toujours pas, contactez l'assistance téléphonique :

- pour l'APA, le 0 800 00 33 33.
- Pour la MDPH, le 05 56 99 69 00